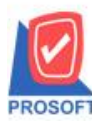

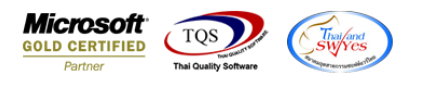

## **ระบบ Sale Order**

### $\blacktriangleright$  ต้องการให้มี Column Barcode ของสินค้าด้วยเมื่อ Export ออกมาเป็น CSV File ของรายงานขายเชื่อและขายสด

#### 1.ระบบ Sale Order> SO Report> ขายสดและขายเชื่อ

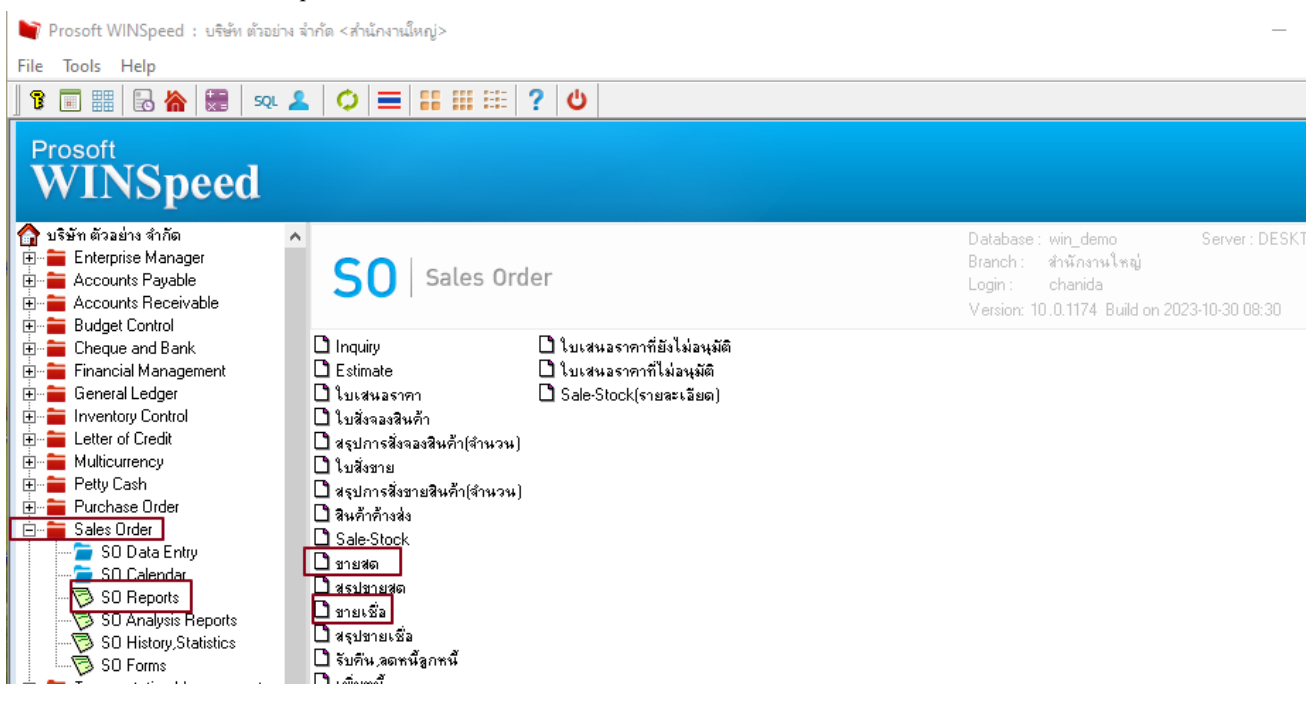

### ่ 2. เลือกช่วงเวลาที่ต้องการดูข้อมูล

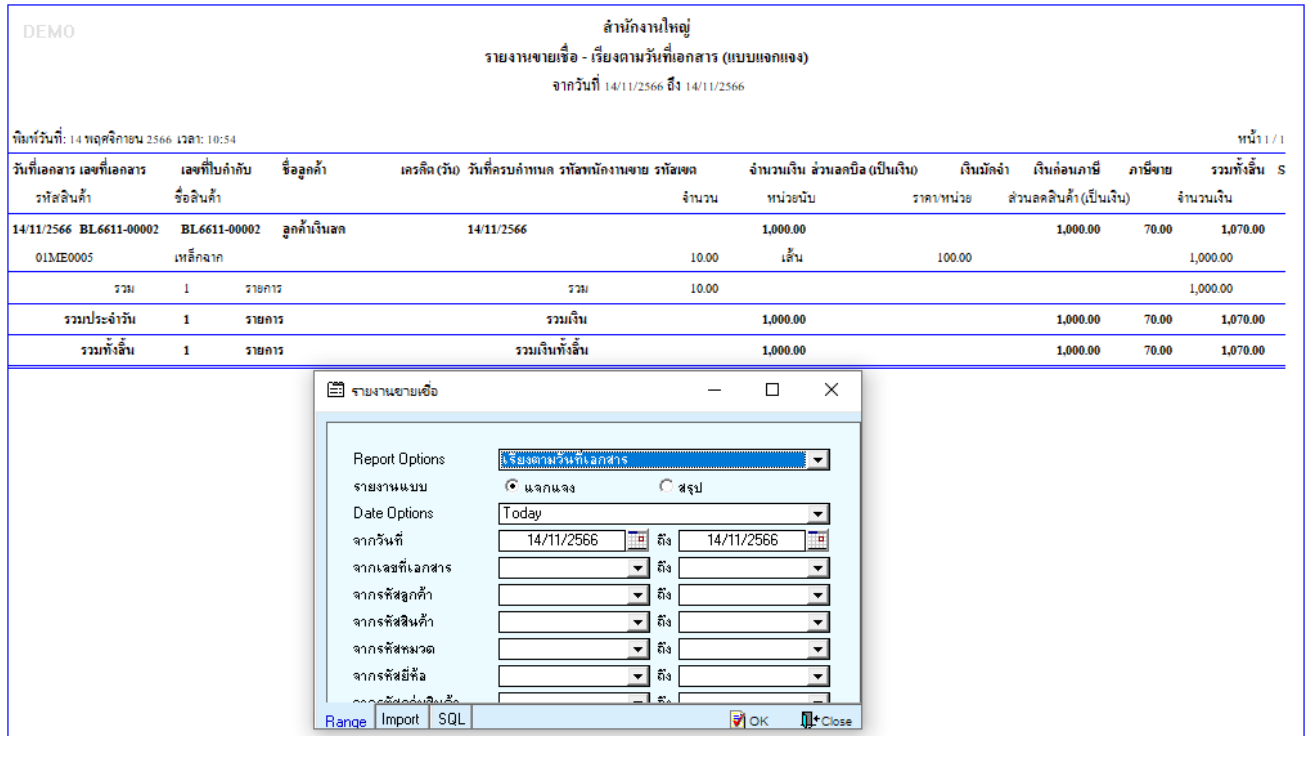

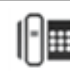

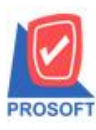

# **บริษัท โปรซอฟท์ คอมเทค จ ากัด**

**633 ถนนรามค าแหงแขวงหัวหมากเขตบางกะปิ กรุงเทพฯ 10240 โทรศัพท์: 0-2739-5900 (อัตโนมัติ) โทรสาร: 0-2739-5910, 0-2739-5940 http://www.prosoft.co.th**

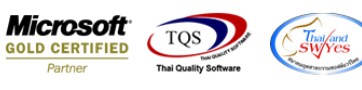

# 3. กดปุ่ม Design เลือก คอลัมน์ 'Barcode' จากนั้นออกจากโหมด Design

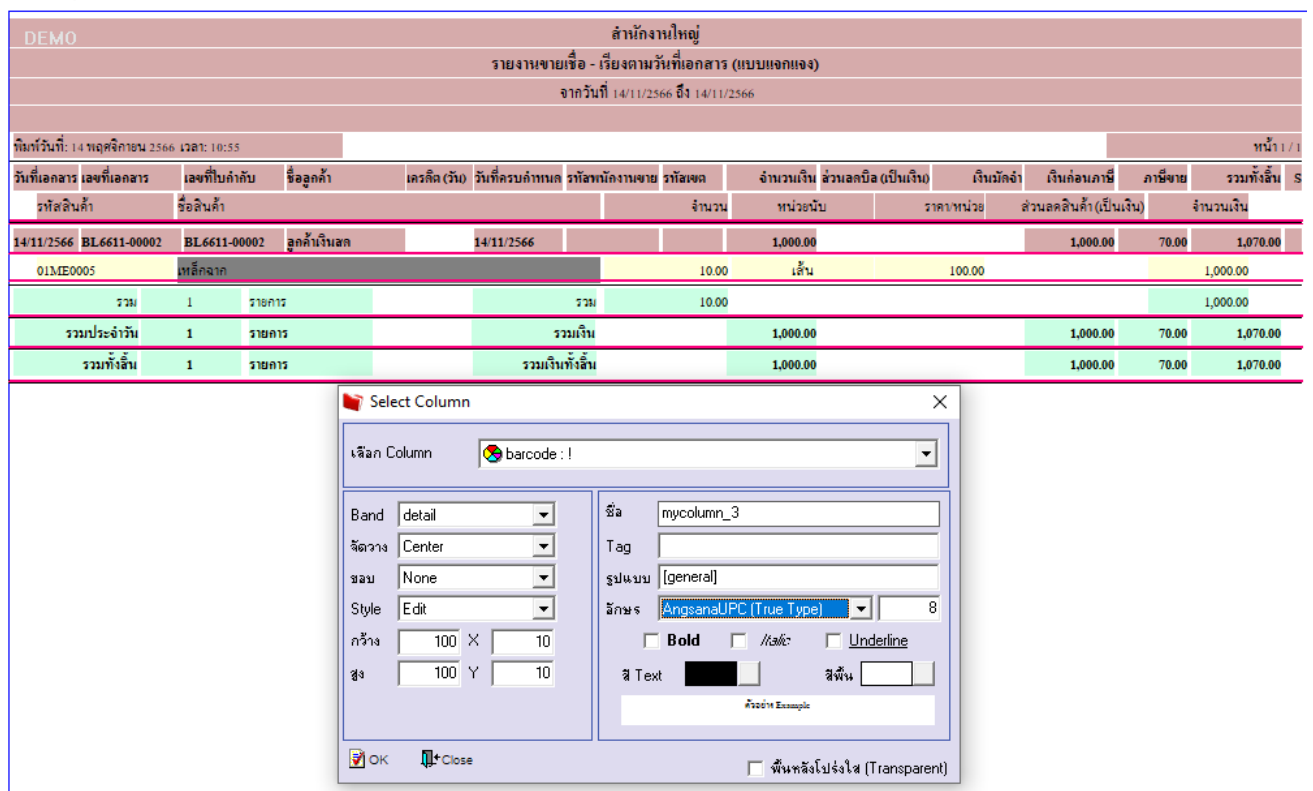

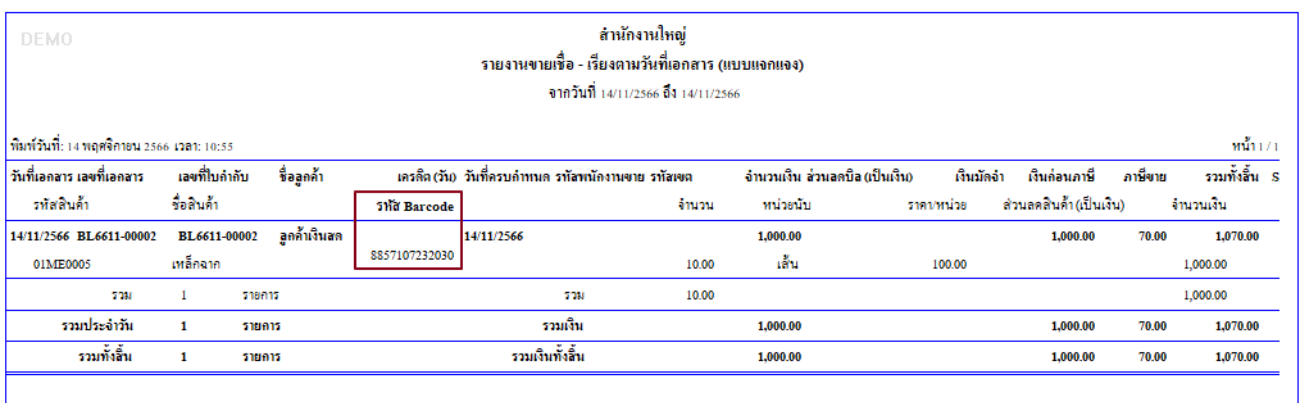

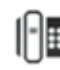

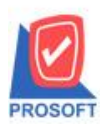

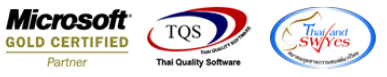

## 4. เมื่อออกจากโหมด ให้ทำการ Save โดยเข้าที่เมนู Tool > Save Report เลือก path ที่เก็บตามภาค่ะ แล้วกด OK

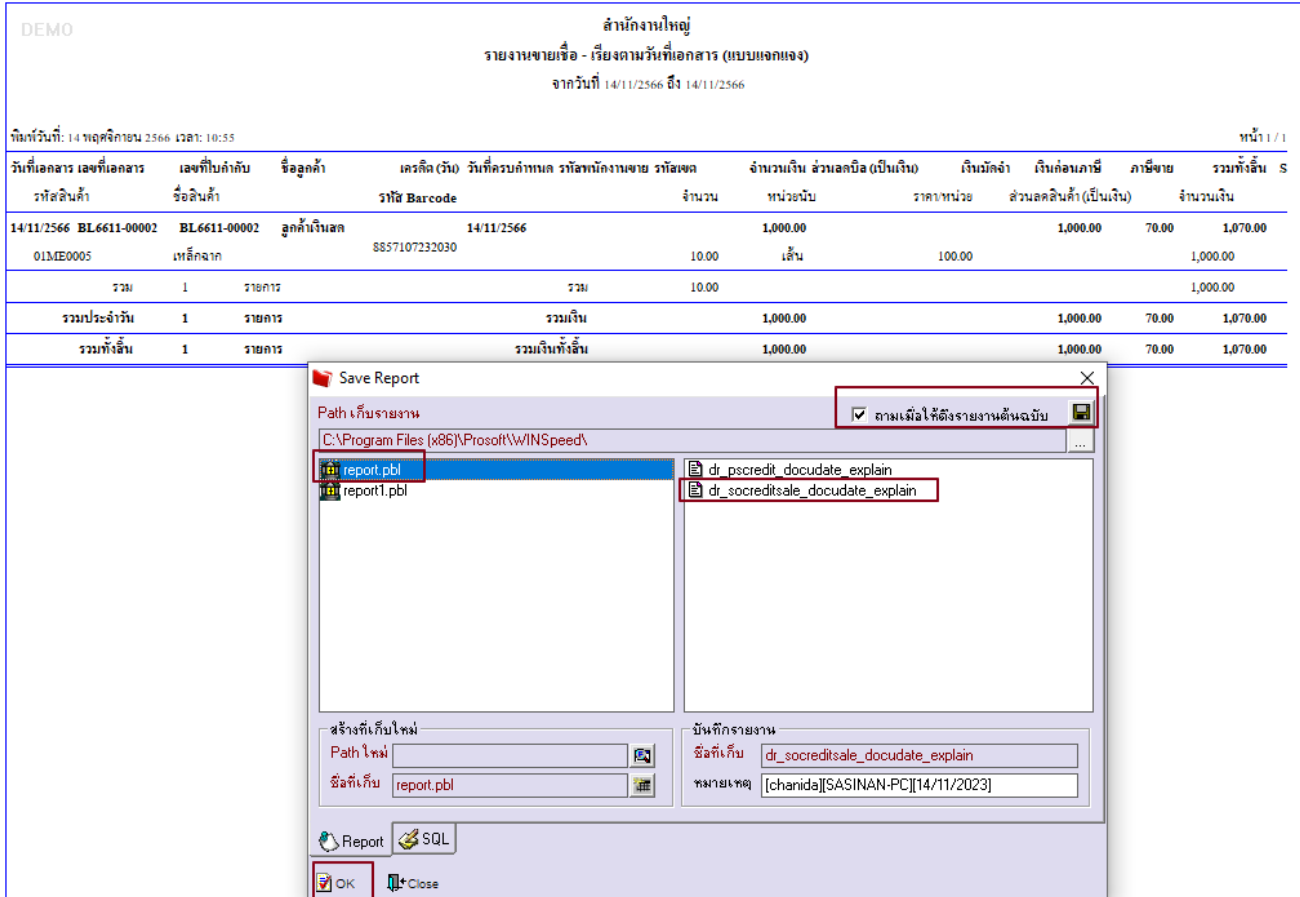

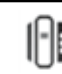